# Simple Maps with QGIS

Konrad M. Lawson muninn.net

muninn.net/get/simple-map

### Create a Map in Google Maps

#### maps.google.com

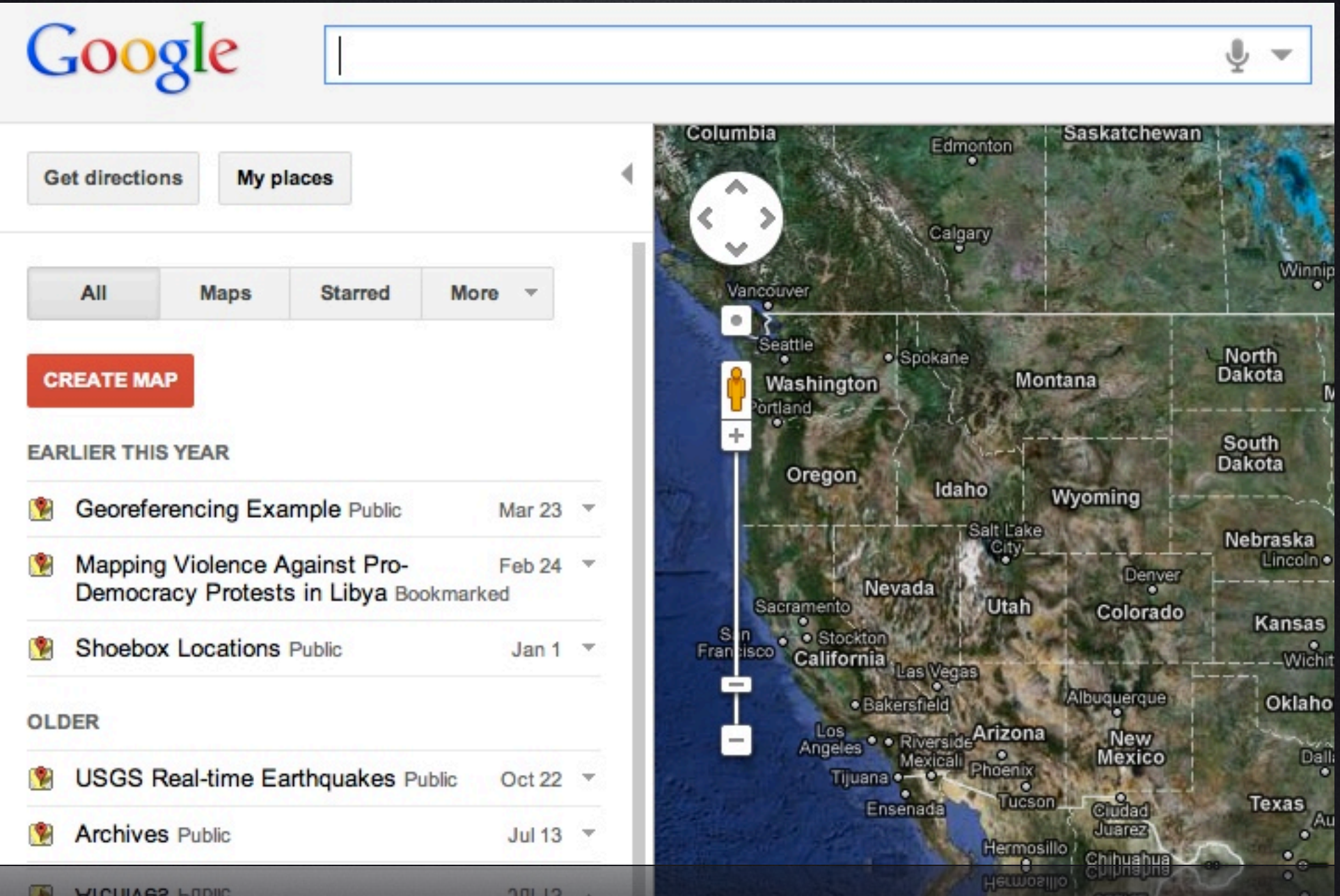

### Create a Map in Google Earth

earth.google.com

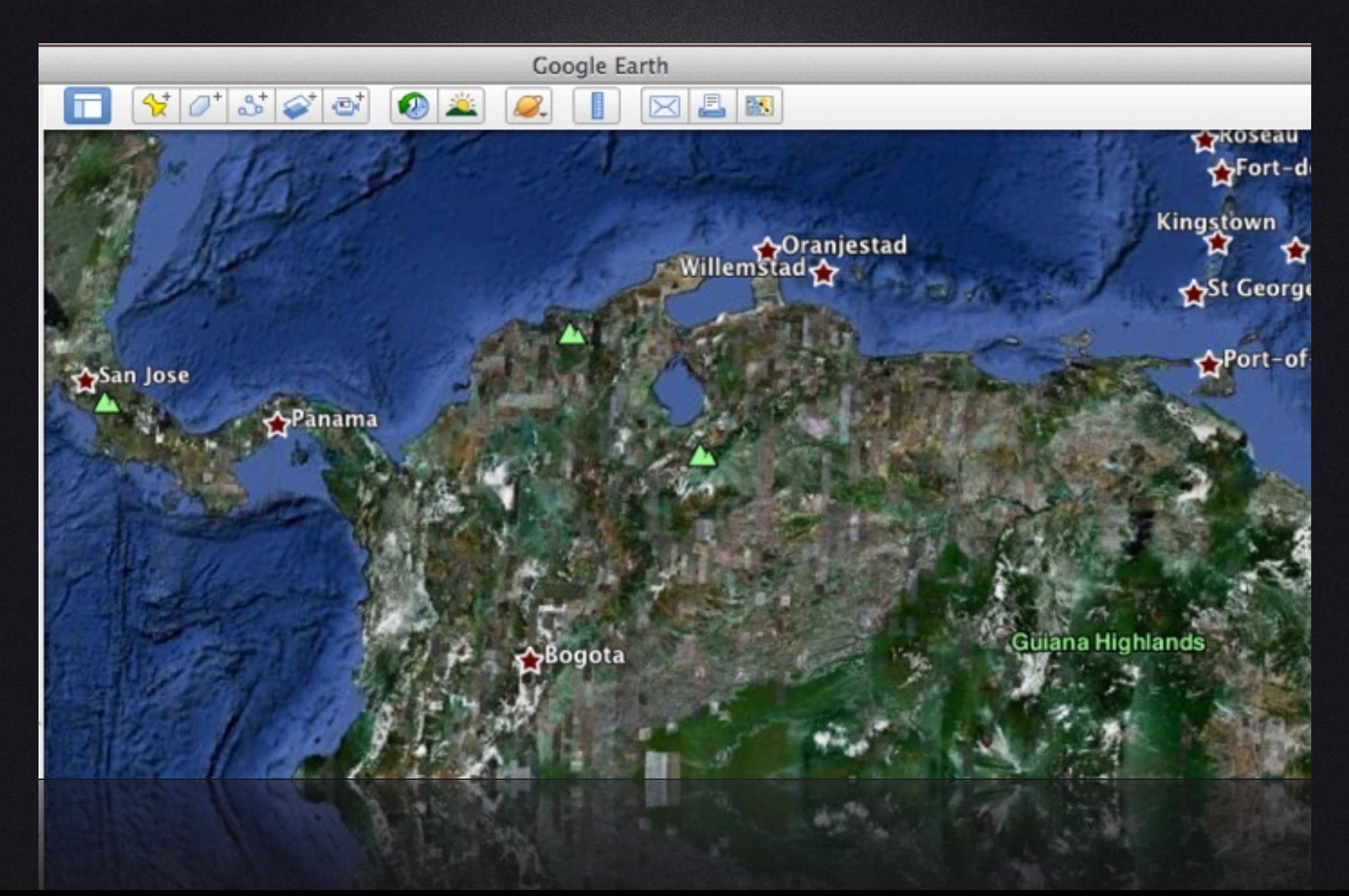

### KML Format

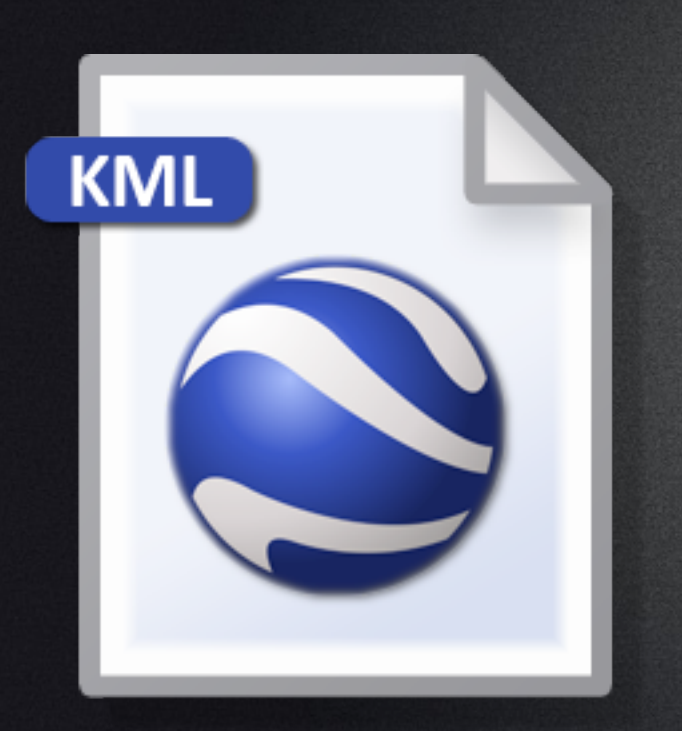

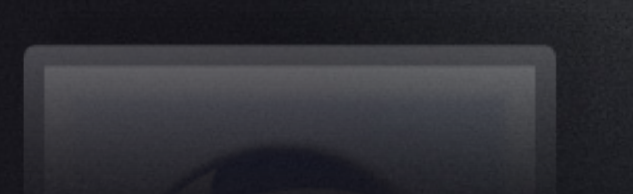

<?xml version="1.0" encoding="UTF-8"?> <kml xmlns="http://earth.google.com/kml/2.2"> <Document> <name>Shandong</name> <description><![CDATA[]]></description> <Style id="style5"> <IconStyle>  $<$ Icon $>$ <href>http://maps.google.com/mapfiles/ms/micons/blue-dot.png</href> </Icon> </IconStyle> </Style> <Style id="style6"> <IconStyle> <Icon> <href>http://maps.google.com/mapfiles/ms/micons/blue-dot.png</href>  $\langle$ /Icon> </IconStyle> </Style> <Placemark> <name>Shandong Provincial Library</name> <description><!{CDATA{+36° 40' 53.22", +117° 4' 2.57"<br/>thr>>>>/description> <styleUrl>#style2</styleUrl>  $\langle Point \rangle$ <coordinates>117.067383,36.681450,0.000000</coordinates>  $\langle$ /Point> </Placemark> <Placemark> <name>Shandong University South Exit</name> <description><![CDATA[+36° 40' 17.87", +117° 3' 14.00"<br/>cbr>]]></description> <styleUrl>#style5</styleUrl>  $\langle Point \rangle$ <coordinates>117.053886,36.671631,0.000000</coordinates>  $\langle$ /Point> </Placemark> </Placemark> </Point> <coordinates>117.053886,36.671631,0.000000</coordinates> <Point>

<StyleUrl>#style5</styleUrl>

(KMZ is just a compressed KML, plus any supporting files included)

### National Geographic MapMaker

education.nationalgeographic.com/education/mapping/interactive-map/

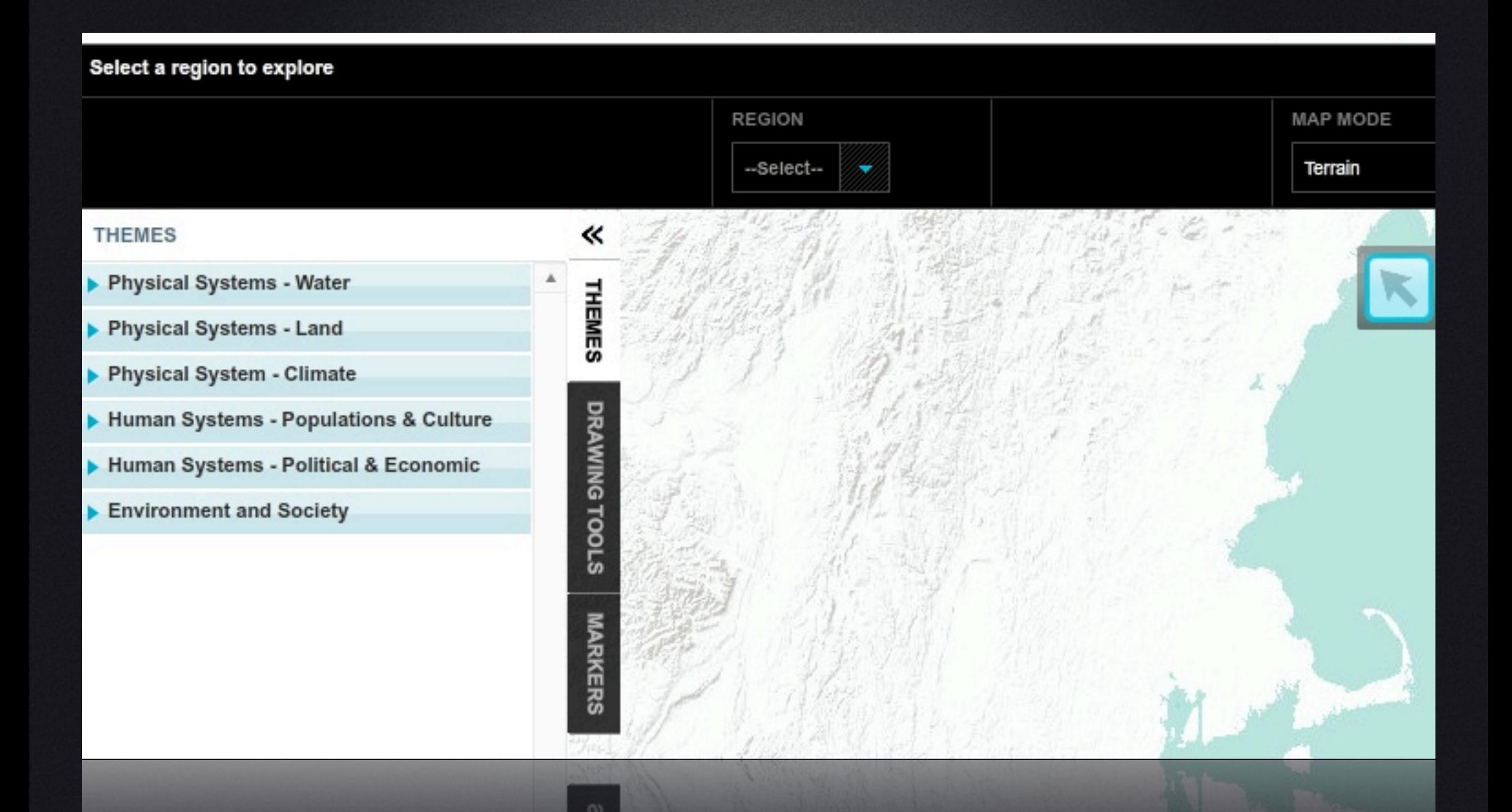

### GeoCommons Map Maker

#### geocommons.com

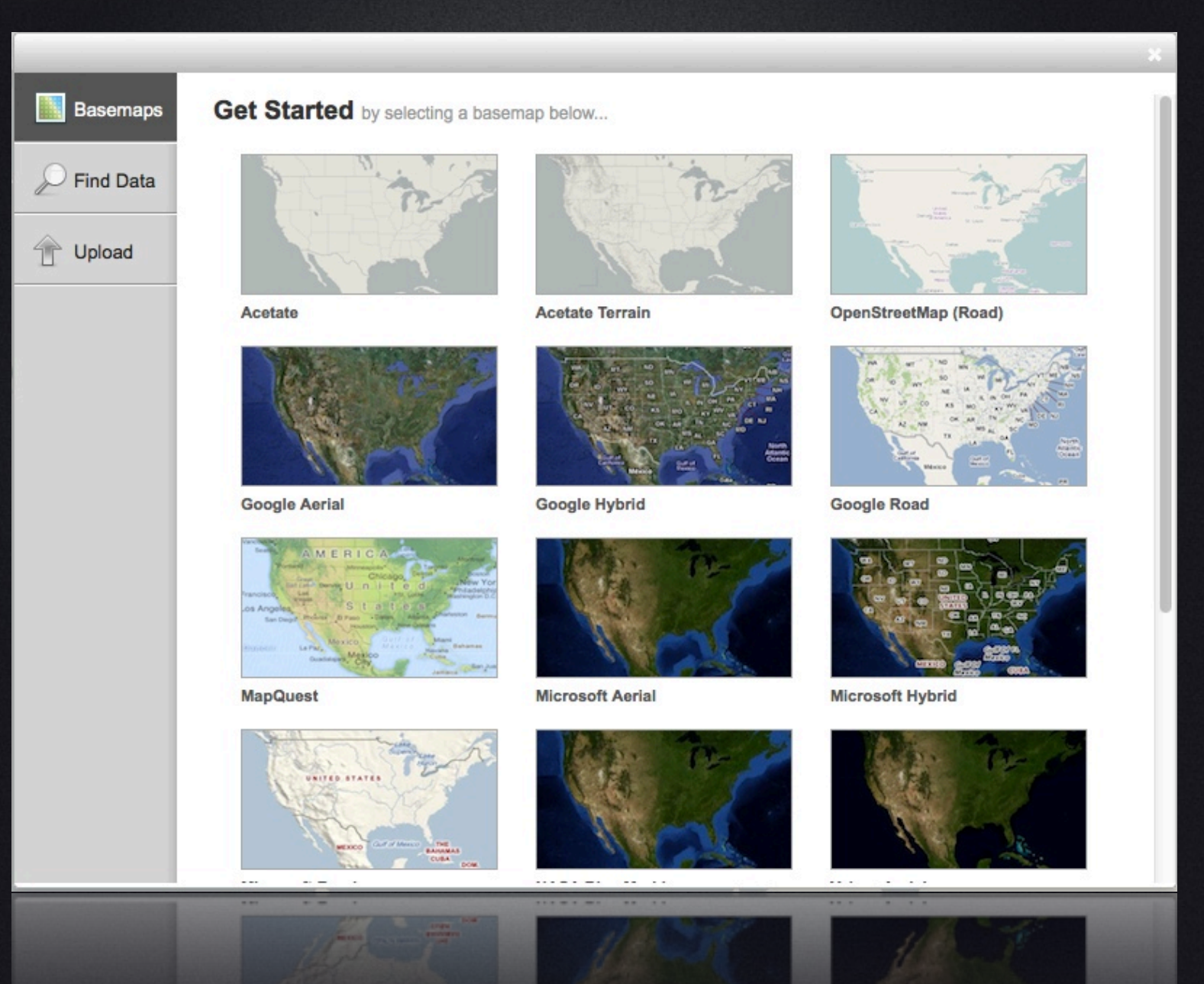

### Harvard WorldMap

worldmap.harvard.edu

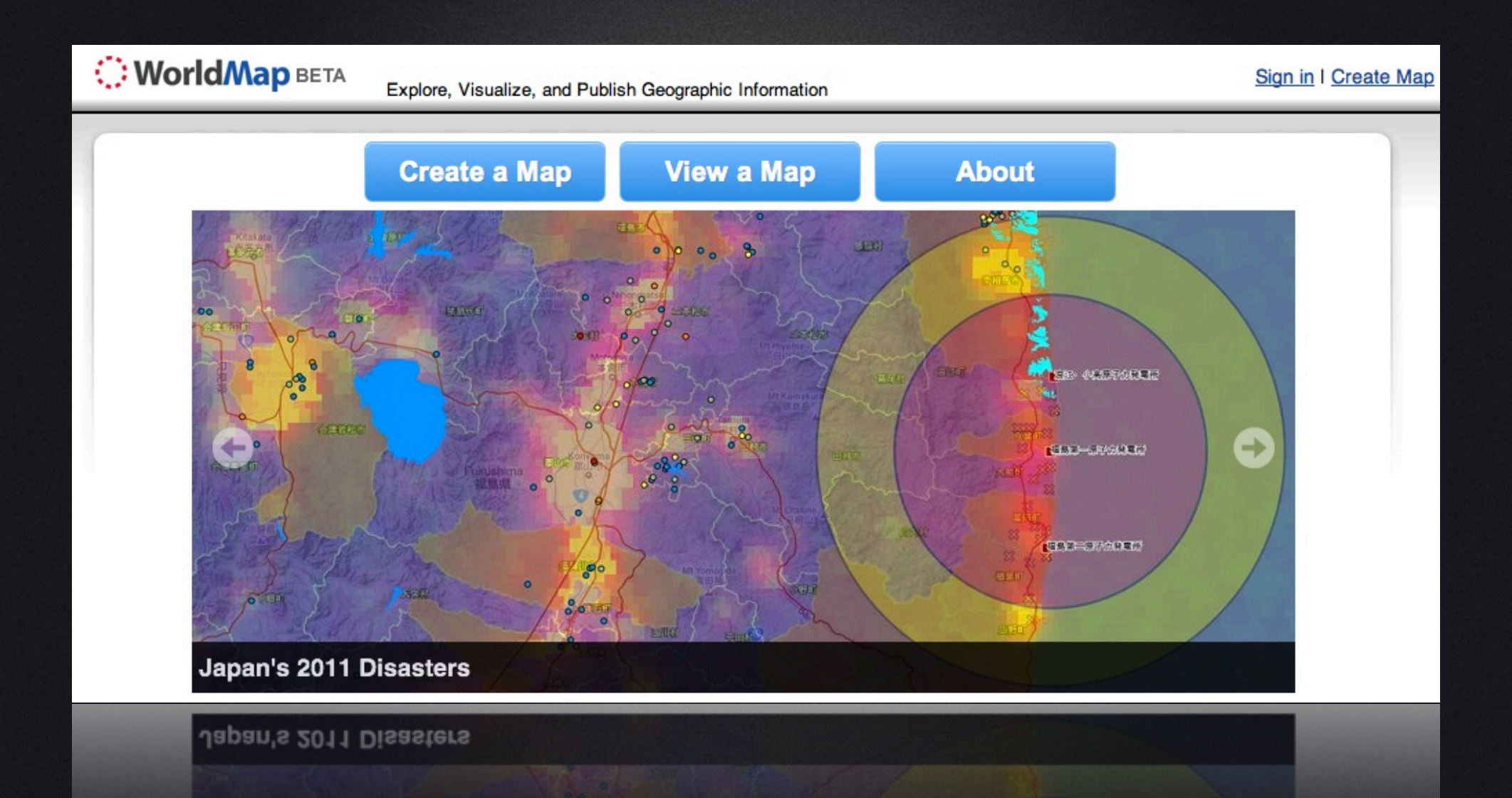

## Learning GIS

• University workshops, tutorials and courses • Overview at giscommons.org • Online tutorials (e.g. gis.harvard.edu) • agis.org/wiki/How\_do\_I\_do\_that\_in\_QGIS

### ArcGIS

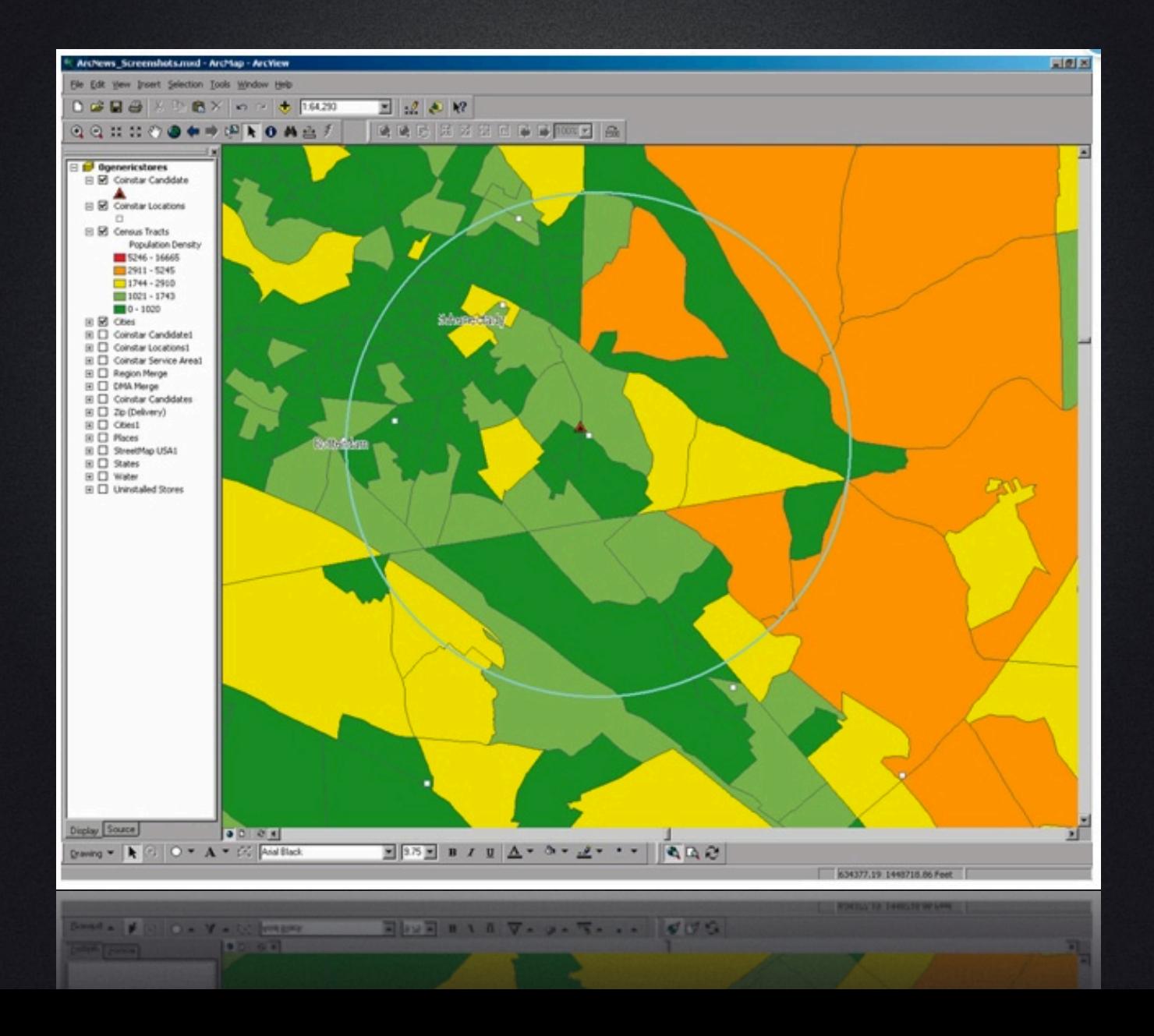

## Installing QGIS

- Mac (Snow Leopard and Lion): kyngchaos.com/software/qgis
	- Download and Install GDAL<br>• Download and Install GSI
	- Download and Install GSL
	- Download and Install QGIS (1.7.1)
- •Linux:
	- Find your distro at: qgis.org/wiki/Download#Linux
- Windows:
	- Standalone installer: qgis.org/wiki/Download#Windows

## Finding Maps/Data

- Google: (what you are looking for) shapefile
- The (Your country of interest) National Geographic Information Authority
- geocommons.com
- **nhgis.org**
- **The national map.gov**
- geo.data.gov
- data.geocomm.com
- Various hosts of OpenStreetMap data e.g. download.geofabrik.de/osm/

### Vector and Raster Data

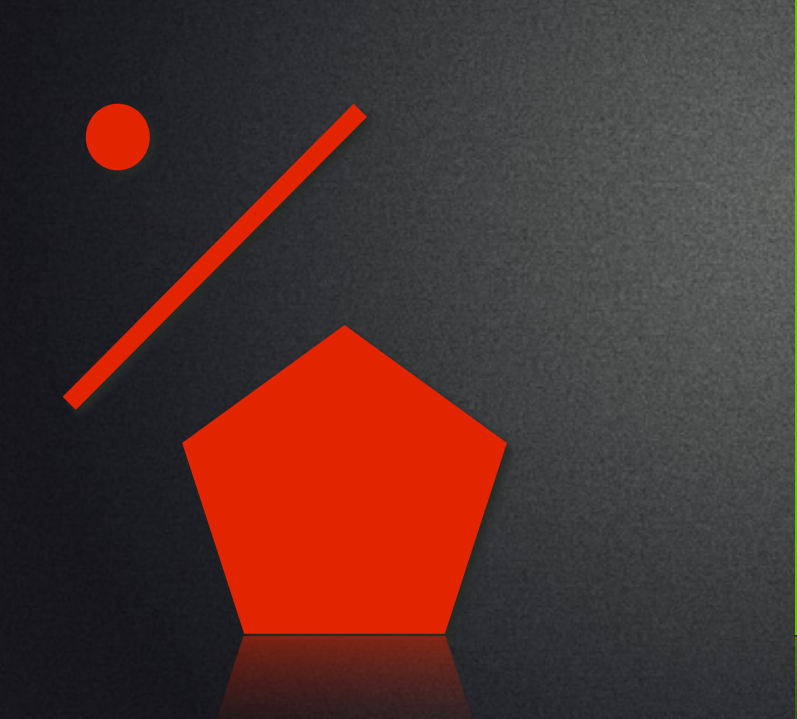

Points, Lines, Polygons Raster Data

#### (image from GIScommons.org)

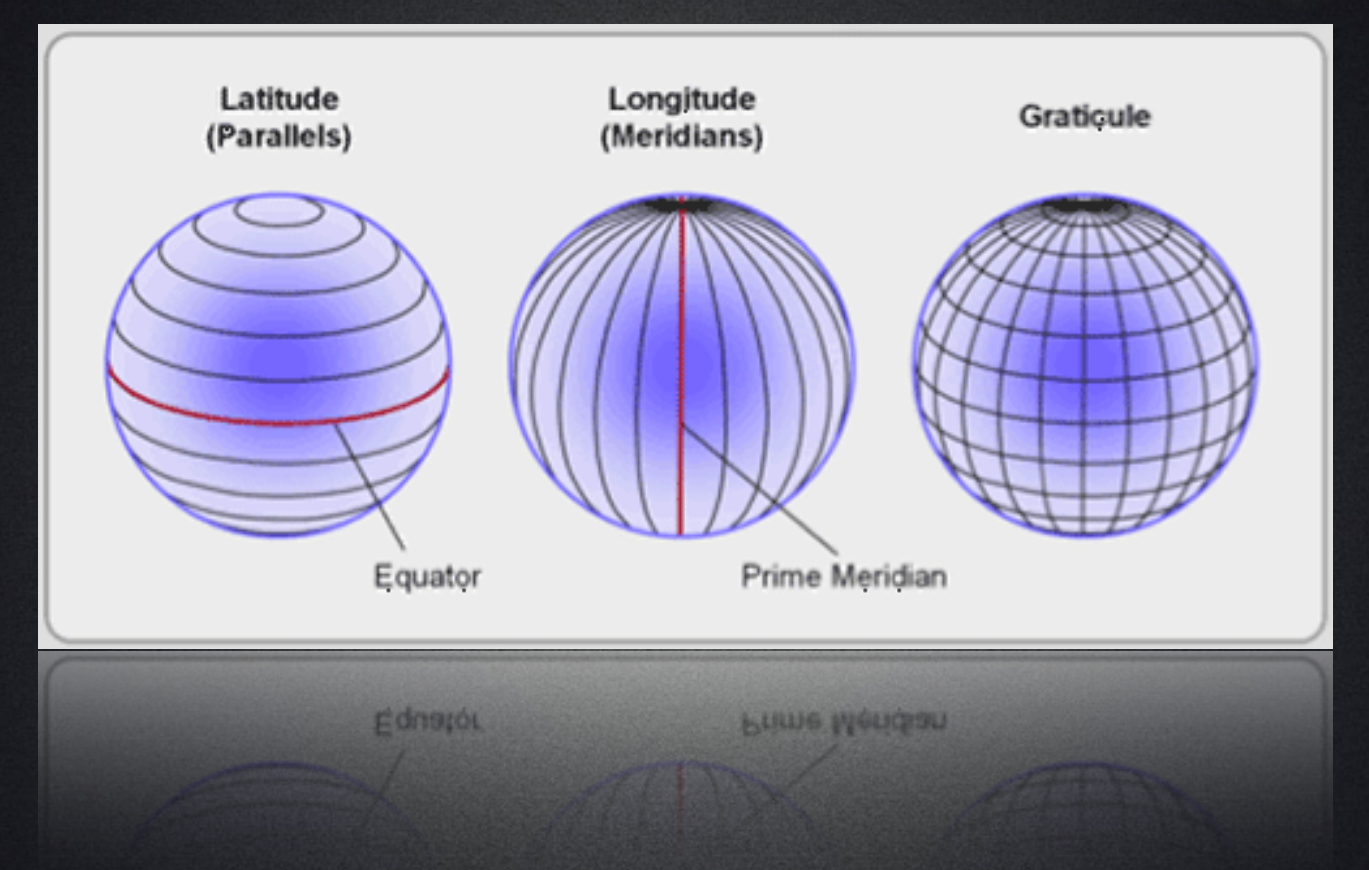

Longitude: It is a long way from the South Pole to the North Pole.

Decimal Format: 42.369547, -71.257979 Negative = West and South Time Format (Degrees, Minutes, Seconds):

42°22' 10.3686" N, 71°15' 28.7244" W

### Not Covered:

- Projections and Coordinate Systems or, why your map looks weird and some layers don't fit
- Georeferencing or, adding your own new stuff
- Attribute Queries or, selecting and showing only some of your stuff
- Geolocating data or, turning your boring table of information into an awesome map
- Analysis or, getting your map to talk to you

# Simple Maps with QGIS

Konrad M. Lawson muninn.net

muninn.net/get/simple-map

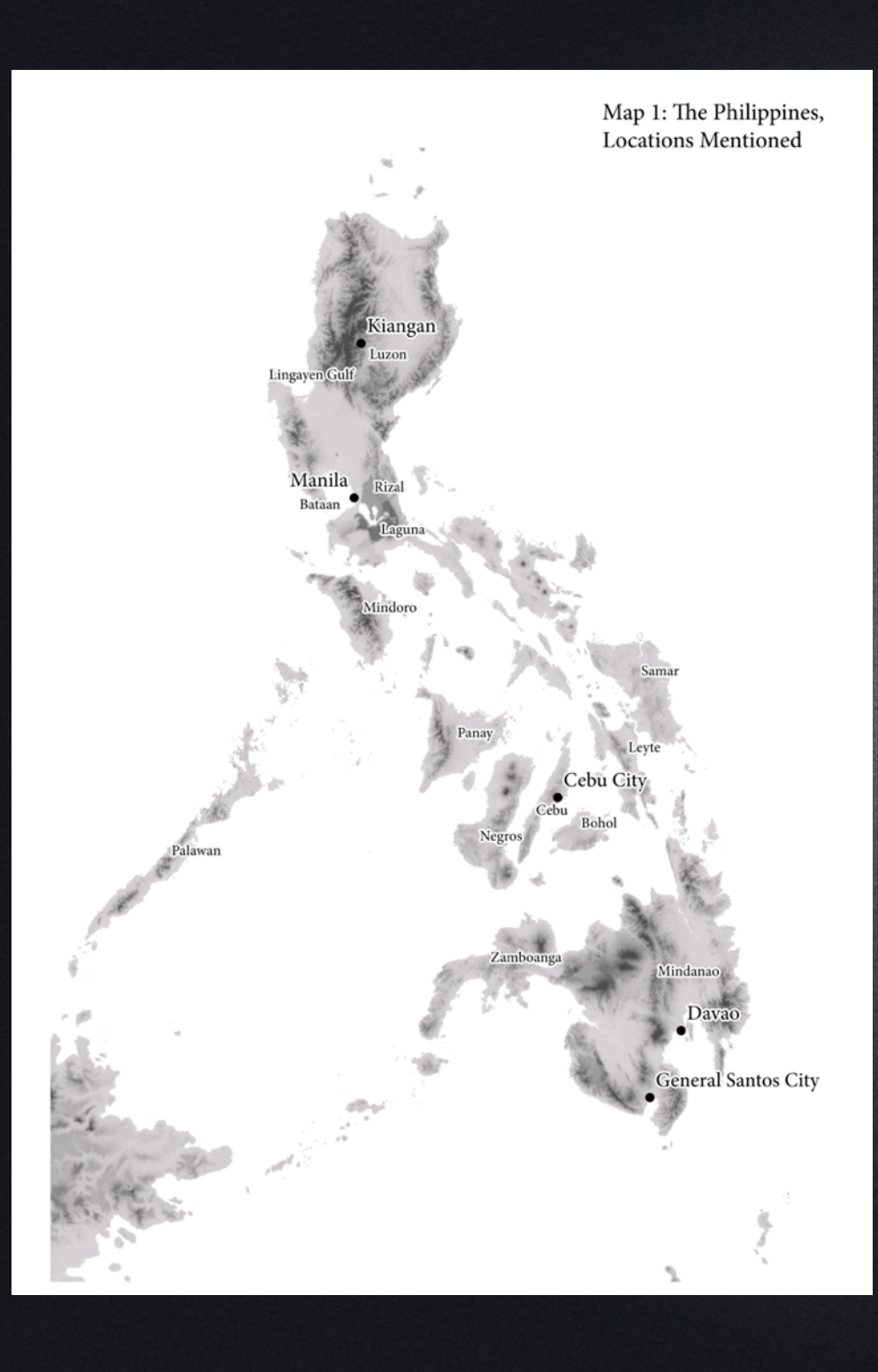

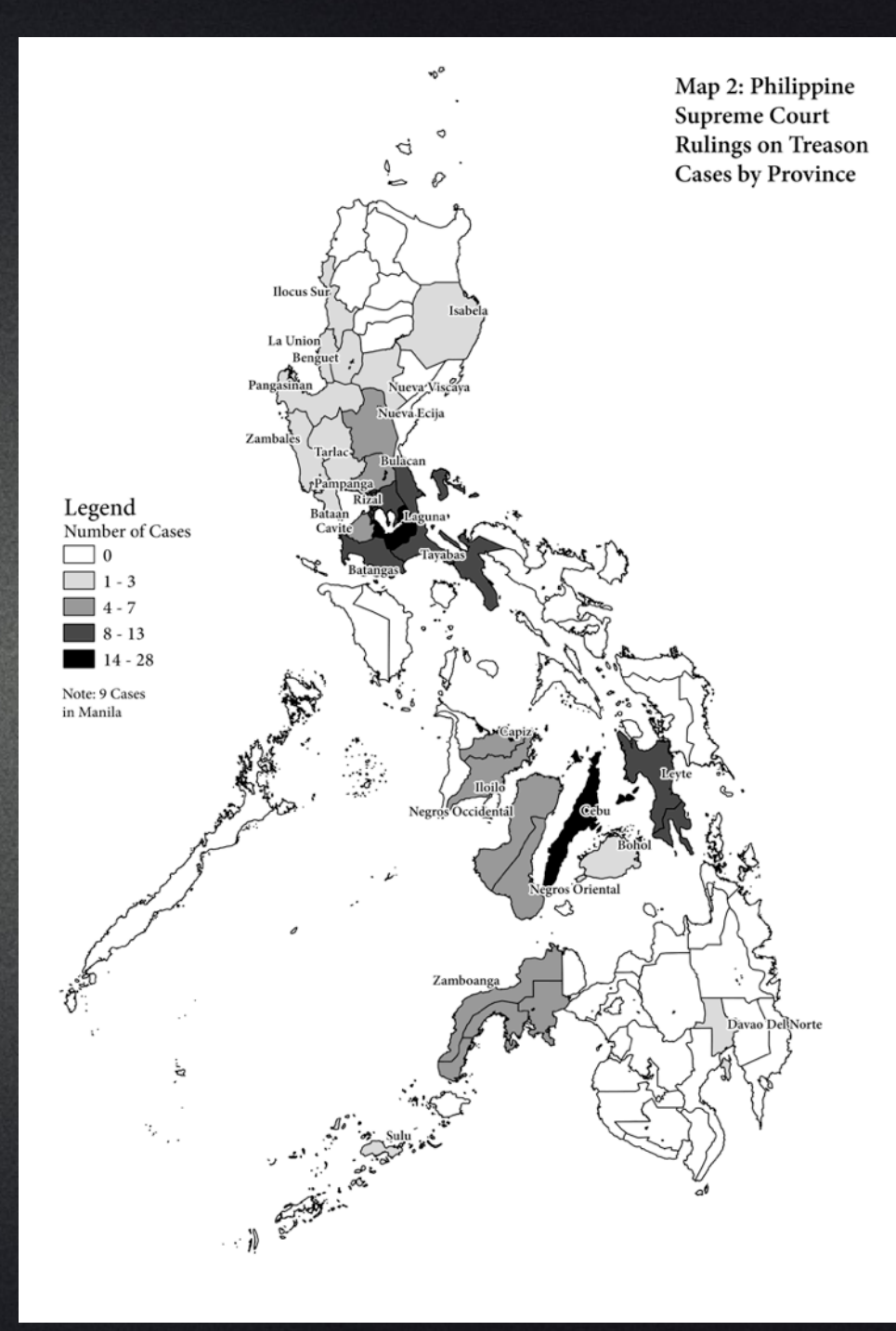